## **5. BAB V**

## **IMPLEMENTASI DAN PENGUJIAN SISTEM**

#### **5.1 IMPLEMENTASI PROGRAM**

Implementasi program adalah kegiatan perancangan yang diterjemahkan menjadi suatu program yang dapat dioperasikan. Pada kegiatan ini pengkodean program dengan menggunakan bahasa pemograman PHP, *database* MySQL, dan *software Dreamweaver* CS 5, XAMPP dan *browser* (*firefox, chrome*, dll) dan dalam penggujiannya menggunakan minimal sistem operasi yaitu Windows XP. Adapun hasil dari implementasi program dapat dilihat sebagai berikut :

1. Halaman *Login*

Halaman *login* merupakan halaman yang digunakan untuk dapat masuk ke halaman utama dengan mengisi nama dan *password* di *field* yang tersedia. Gambar 5.1 merupakan hasil implementasi dari rancangan pada gambar 4.32.

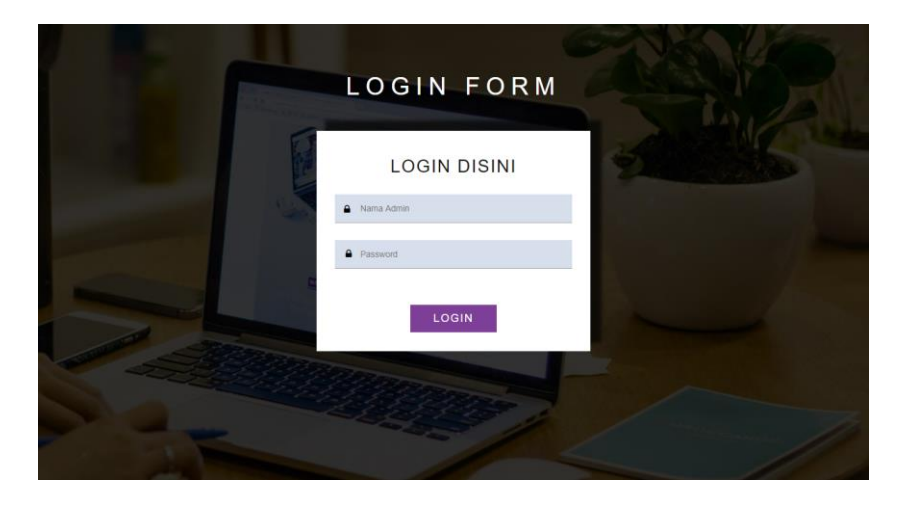

**Gambar 5.1** *Login*

2. Halaman *Input* User

Halaman *input* user merupakan halaman yang terdapat *field* yang digunakan untuk menambah data user dengan mengisi nama user, alamat lengkap, telepon dan status. Gambar 5.2 merupakan hasil implementasi dari rancangan pada gambar 4.33.

| Selamat Datang, admin [Password] [Logout] |                 |                   |              |
|-------------------------------------------|-----------------|-------------------|--------------|
| <b>User</b>                               |                 | Beranda           |              |
| Kode User                                 | : A06           | User              | $\checkmark$ |
| Nama User                                 |                 | <b>Jasa</b>       | $\checkmark$ |
| Alamat Lengkap                            |                 | <b>Spare Part</b> | $\checkmark$ |
|                                           |                 | Pelanggan         | $\checkmark$ |
| Telepon                                   |                 | Penjualan         | $\checkmark$ |
|                                           | Pilh Salah Satu |                   |              |
| Status                                    |                 | <b>Motor</b>      | $\checkmark$ |
|                                           | Tambah          |                   |              |
|                                           |                 | Service           | $\checkmark$ |

**Gambar 5.2** *Input* **User**

3. Halaman *Input* Jasa

Halaman *input* jasa merupakan halaman yang terdapat *field* yang digunakan untuk menambah data jasa dengan mengisi nama jasa dan biaya jasa. Gambar 5.3 merupakan hasil implementasi dari rancangan pada gambar 4.34.

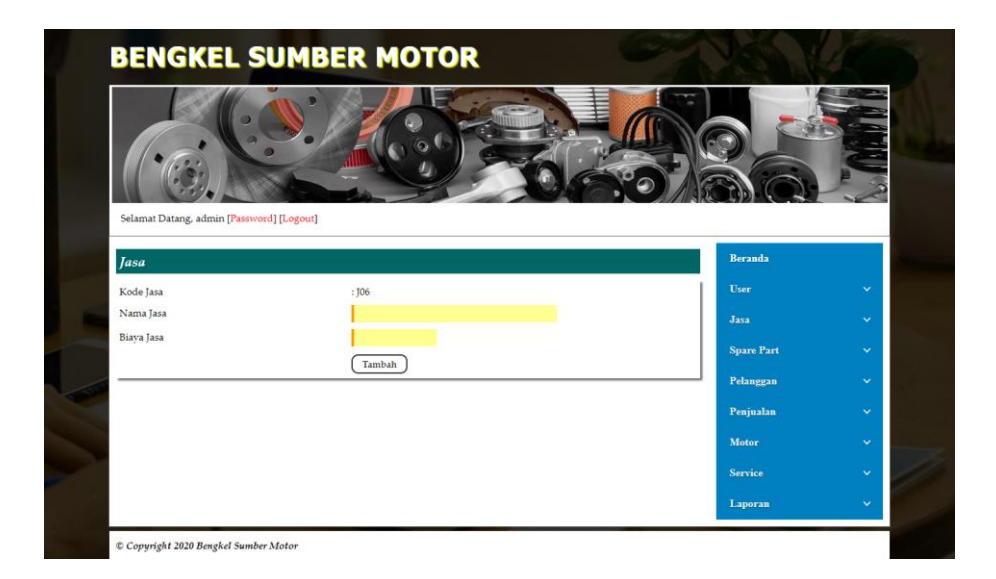

**Gambar 5.3** *Input* **Jasa**

4. Halaman *Input* Peralatan

Halaman *input* peralatan merupakan halaman yang terdapat *field* yang digunakan untuk menambah data peralatan dengan mengisi nama peralatan. Gambar 5.4 merupakan hasil implementasi dari rancangan pada gambar 4.35.

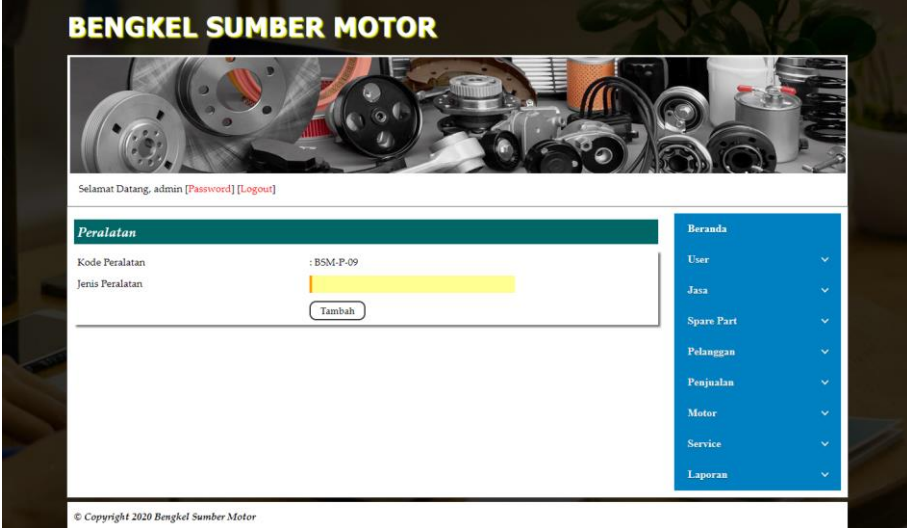

**Gambar 5.4** *Input* **Peralatan**

#### 5. Halaman *Input Spare Part*

Halaman *input spare part* merupakan halaman yang terdapat *field* yang digunakan untuk menambah data *spare part* dengan mengisi nama *spare part* , harga *spare part,* satuan dan stok awal. Gambar 5.5 merupakan hasil implementasi dari rancangan pada gambar 4.36.

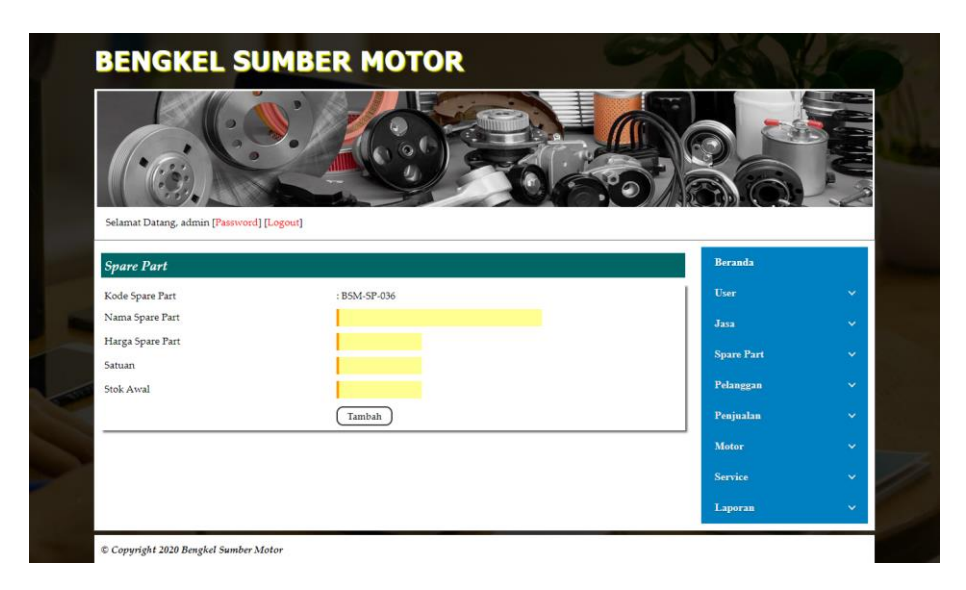

**Gambar 5.5** *Input Spare Part*

6. Halaman *Input* Pelanggan

Halaman *input* pelanggan merupakan halaman yang terdapat *field* yang digunakan untuk menambah data pelanggan dengan mengisi nama pelanggan, alamat lengkap, dan telepon. Gambar 5.6 merupakan hasil implementasi dari rancangan pada gambar 4.37.

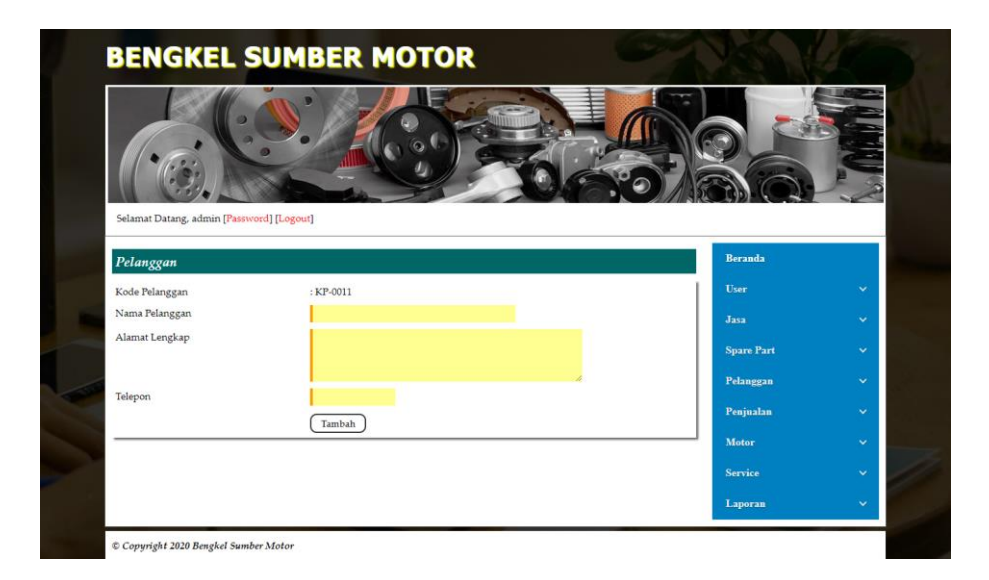

**Gambar 5.6** *Input* **Pelanggan**

### 7. Halaman *Input* Penjualan

Halaman *input* penjualan merupakan halaman yang terdapat *field* yang digunakan untuk menambah data penjualan dengan mengisi pelanggan dan tanggal jual. Gambar 5.7 merupakan hasil implementasi dari rancangan pada gambar 4.38.

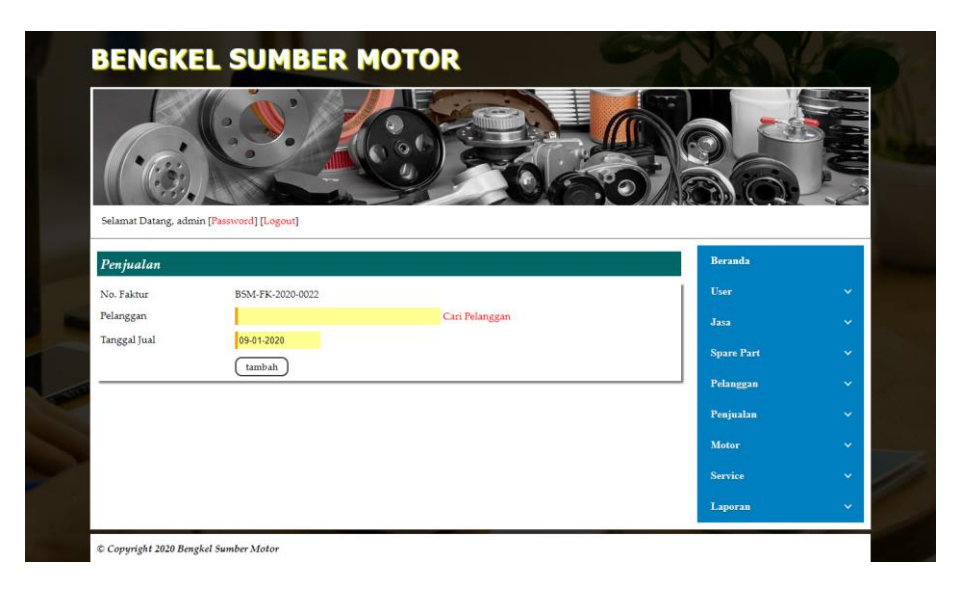

**Gambar 5.7** *Input* **Penjualan**

8. Halaman *Input* Motor

Halaman *input* motor merupakan halaman yang terdapat *field* yang digunakan untuk menambah data motor dengan mengisi merk, tipe, plat, no.. stnk, dan warna. Gambar 5.8 merupakan hasil implementasi dari rancangan pada gambar 4.39.

| Selamat Datang, admin [Password] [Logout] |                         |                   |              |
|-------------------------------------------|-------------------------|-------------------|--------------|
| Motor                                     |                         | <b>Beranda</b>    |              |
| Kode Motor                                | : MTR-016               | User              | $\checkmark$ |
| Merk                                      | <b>Pilih Salah Satu</b> | <b>Jasa</b>       | $\checkmark$ |
| Tipe                                      |                         | <b>Spare Part</b> | $\checkmark$ |
| Plat                                      |                         |                   |              |
| No. STNK                                  |                         | Pelanggan         | $\checkmark$ |
|                                           |                         | Penjualan         | $\checkmark$ |
| Warna                                     |                         | Motor             | $\checkmark$ |
|                                           | Tambah                  |                   |              |
|                                           |                         | Service           | $\checkmark$ |

**Gambar 5.8** *Input* **Motor**

9. Halaman *Input Service*

Halaman *input service* merupakan halaman yang terdapat *field* yang digunakan untuk menambah data *service* dengan mengisi nama pelanggan, jenis peralatan, motor, tanggal *service*, keterangan dan tanggal service kembali. Gambar 5.9 merupakan hasil implementasi dari rancangan pada gambar 4.40.

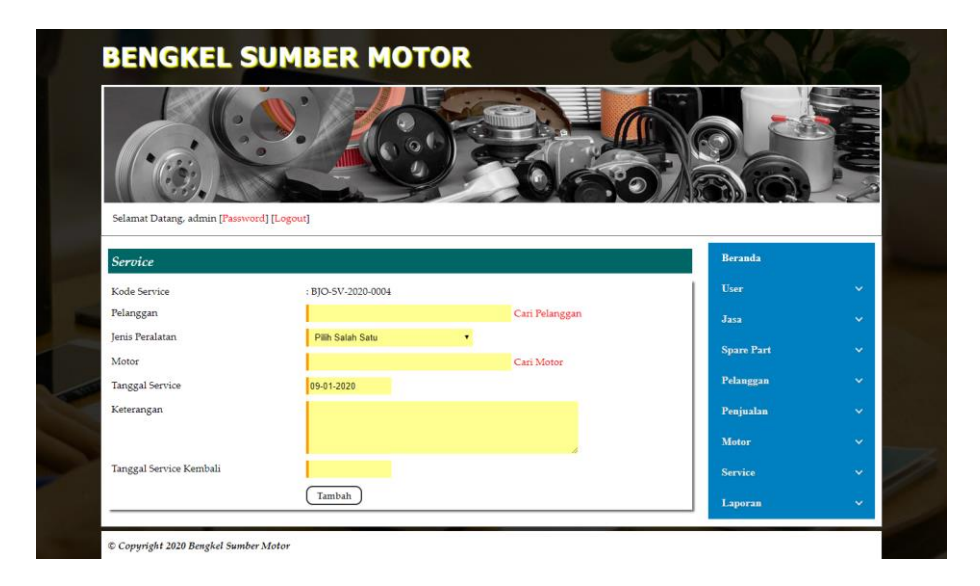

**Gambar 5.9** *Input Service*

10. Halaman Beranda

Halaman beranda merupakan halaman yang berisikan informasi mengenai Bengkel Sumber Motor dan terdapat menu dan *link* yang menghubungkan ke halaman lainnya. Gambar 5.10 merupakan hasil implementasi dari rancangan pada gambar 4.41.

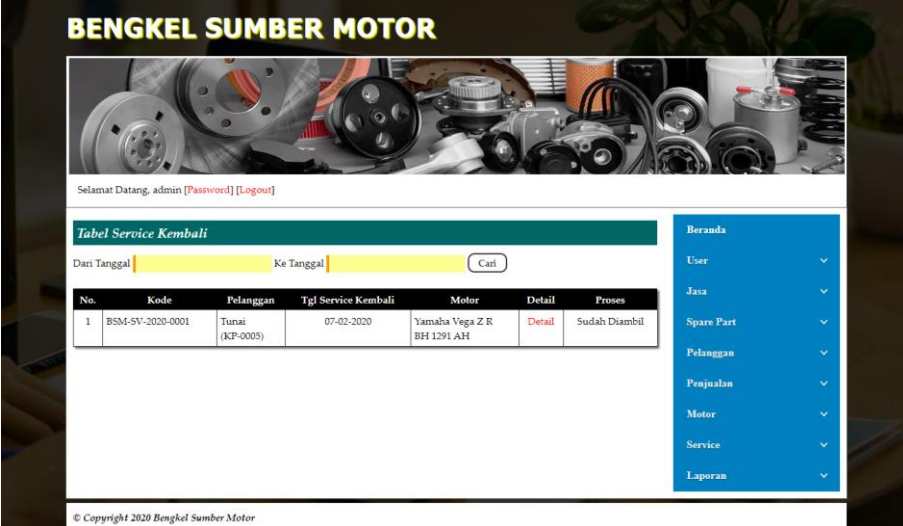

**Gambar 5.10 Beranda**

11. Halaman Tabel User

Halaman tabel user merupakan halaman yang menampilkan informasi data user serta terdapat *link* untuk mengubah dan menghapus data user sesuai keinginan pengguna sistem. Gambar 5.11 merupakan hasil implementasi dari rancangan pada gambar 4.42.

|                         |                   | Selamat Datang, admin [Password] [Logout] |                              |              |               |      |              |                   |              |
|-------------------------|-------------------|-------------------------------------------|------------------------------|--------------|---------------|------|--------------|-------------------|--------------|
|                         |                   |                                           |                              |              |               |      |              |                   |              |
|                         | <b>Tabel User</b> |                                           |                              |              |               |      |              | Beranda           |              |
| Nama User:              |                   |                                           | Cari                         |              |               |      |              | User              | $\checkmark$ |
| No.                     | <b>Kode User</b>  | Nama                                      | Alamat                       | Telepon      | <b>Status</b> | Ubah | <b>Hapus</b> | <b>Jasa</b>       | $\checkmark$ |
| $\mathbb{I}$            | A01               | admin                                     | Jln. Kapten Pattimura No. 27 | 08526639381  | Admin         | Ubah | Hapus        | <b>Spare Part</b> | $\checkmark$ |
| $\overline{2}$          | A02               | karvawan                                  | Jln. Jendral Sudirman no 64  | 081369513266 | Karvawan      | Ubah | Hapus        | Pelanggan         | $\ddotmark$  |
| $\overline{\mathbf{3}}$ | A03               | Okta                                      | Jln. Letnan Abunjanil No. 4  | 085611516911 | Karvawan      | Ubah | Hapus        |                   |              |
| $\frac{4}{3}$           | A04               | Sandi                                     | Iln. Mangkurat No. 21        | 081980229322 | Pimpinan      |      |              | Penjualan         | $\checkmark$ |
|                         | A05               | adi                                       | jl.sunan kalijaga            | 085266768978 | Karvawan      | Ubah | Hapus        | Motor             | $\ddotmark$  |
| 5                       |                   |                                           |                              |              |               |      |              | Service           | $\checkmark$ |
| <1>                     |                   |                                           |                              |              |               |      |              |                   |              |
|                         |                   |                                           |                              |              |               |      |              |                   |              |

**Gambar 5.11 Tabel User**

12. Halaman Tabel Jasa

Halaman tabel jasa merupakan halaman yang menampilkan informasi data jasa serta terdapat *link* untuk mengubah dan menghapus data jasa sesuai keinginan pengguna sistem. Gambar 5.12 merupakan hasil implementasi dari rancangan pada gambar 4.43.

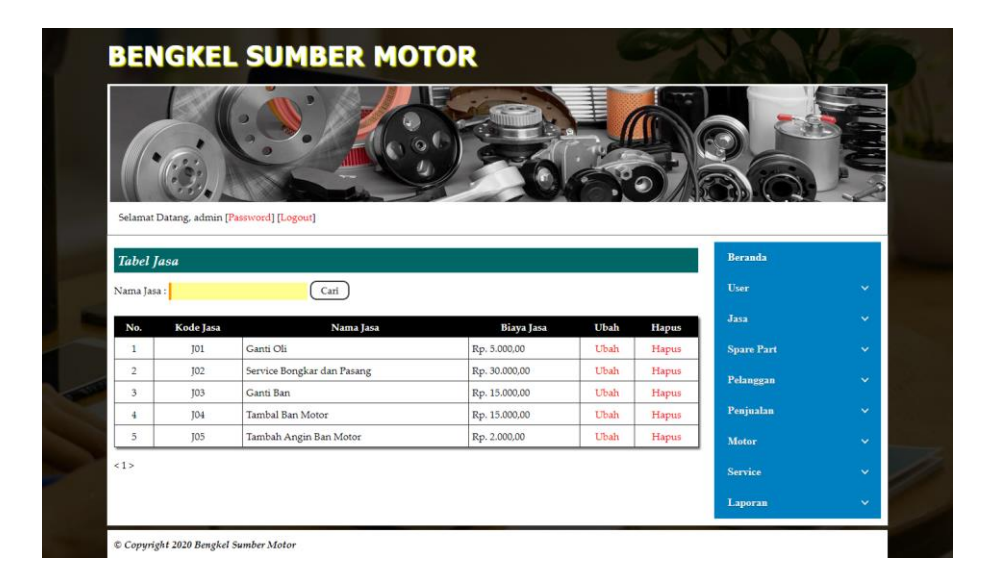

**Gambar 5.12 Tabel Jasa**

13. Halaman Tabel Peralatan

Halaman tabel peralatan merupakan halaman yang menampilkan informasi data jenis peralatan yang digunakan untuk *service* serta terdapat *link* untuk menghapus data peralatan sesuai keinginan pengguna sistem. Gambar 5.13 merupakan hasil implementasi dari rancangan pada gambar 4.44.

|                        | Selamat Datang, admin [Password] [Logout] |                |       |                   |                             |
|------------------------|-------------------------------------------|----------------|-------|-------------------|-----------------------------|
| <b>Tabel Peralatan</b> |                                           |                |       | Beranda           |                             |
| Jenis Peralatan :      | Carl                                      |                |       | User              | $\checkmark$                |
| No.                    | <b>Kode Peralatan</b>                     | Nama Peralatan | Hapus | Jasa              | $\checkmark$                |
| $\mathbf{1}$           | <b>BSM-P-01</b>                           | Ban            | Hapus | <b>Spare Part</b> | $\checkmark$                |
| $\overline{2}$         | <b>BSM-P-02</b>                           | Rantai         | Hapus | Pelanggan         | $\checkmark$                |
|                        | <b>BSM-P-03</b>                           | Lampu          | Hapus |                   |                             |
| 3                      |                                           |                |       |                   |                             |
| $\frac{4}{3}$          | BSM-P-04                                  | Oli            | Hapus | Penjualan         |                             |
| 5                      | <b>BSM-P-05</b>                           | Mesin-Mesin    | Hapus | Motor             | $\checkmark$<br>$\ddotmark$ |
| 6                      | <b>BSM-P-06</b>                           | Cover Body     | Hapus |                   |                             |
| $\overline{\tau}$      | <b>BSM-P-07</b>                           | Rem            | Hapus | Service           | $\checkmark$                |

**Gambar 5.13 Tabel Peralatan**

#### 14. Halaman Tabel *Spare Part*

Halaman tabel *spare part* merupakan halaman yang menampilkan informasi data *spare part* yang digunakan untuk *service* serta terdapat *link* untuk menambah stok, mengubah dan menghapus data *spare part* sesuai keinginan pengguna sistem. Gambar 5.14 merupakan hasil implementasi dari rancangan pada gambar 4.45.

|                         | Selamat Datang, admin [Password] [Logout]   |                            |                |                  |                    |      |              |                   |                      |
|-------------------------|---------------------------------------------|----------------------------|----------------|------------------|--------------------|------|--------------|-------------------|----------------------|
|                         |                                             |                            |                |                  |                    |      |              | Beranda           |                      |
|                         | <b>Tabel Spare Part</b><br>Nama Spare Part: | Cari                       |                |                  |                    |      |              | User              | $\checkmark$         |
| No.                     | <b>Kode Spare Part</b>                      | Nama Spare Part            | Harga          | Stok             | <b>Tambah Stok</b> | Ubah | <b>Hapus</b> | Jasa              | $\ddot{\mathbf{v}}$  |
| 1                       | BSM-SP-001                                  | Oli Top One                | Rp. 32.000,00  | 17 Bh            | Tambah             | Ubah | Hapus        | <b>Spare Part</b> | $\checkmark$         |
| $\mathbf{2}$            | BSM-SP-002                                  | Joint Air Cleaner 1 (Mio)  | Rp. 19.000,00  | 18 Bh            | Tambah             | Ubah | Hapus        | Pelanggan         | $\checkmark$         |
| $\overline{\mathbf{3}}$ | BSM-SP-003                                  | Chain & Sprocket Kit       | Rp. 183.000,00 | 5Bh              | Tambah             | Ubah | Hapus        |                   |                      |
| $\frac{4}{3}$           | BSM-SP-004                                  | Acimut A 6603 RR/100/60-14 | Rp. 245.000,00 | 19 bh            | Tambah             | Ubah | Hapus        | Penjualan         | $\ddot{\phantom{1}}$ |
| 5                       | BSM-SP-005                                  | Acimut A 6603 FR/70/90-17  | Rp. 185.000,00 | 17 <sub>bh</sub> | Tambah             | Ubah | Hapus        | Motor             | $\ddotmark$          |
| 6                       | <b>BSM-SP-006</b>                           | Acimut A 6603 FR/90/90-14  | Rp. 219.000,00 | 14bh             | Tambah             | Ubah | Hapus        |                   |                      |
| $\overline{7}$          | BSM-SP-007                                  | Acimut A 6603 RR/100/80-17 | Rp. 339.000,00 | 12 bh            | Tambah             | Ubah | Hapus        | Service           | $\checkmark$         |
| s                       | <b>BSM-SP-008</b>                           | Yamahalube Super Matic     | Rp. 66.500,00  | 50 bh            | Tambah             | Ubah | Hapus        | Laporan           | v                    |
| 9                       | BSM-SP-009                                  | Yamahalube Silver Oil      | Rp. 38.000,00  | 78 bh            | Tambah             | Ubah | Hapus        |                   |                      |
|                         |                                             | Yamahalube Sport Oil       | Rp. 48.000,00  | 49 <sub>bh</sub> | Tambah             | Ubah | Hapus        |                   |                      |

**Gambar 5.14 Tabel** *Spare Part*

#### 15. Halaman Tabel Pelanggan

Halaman tabel pelanggan merupakan halaman yang menampilkan informasi data pelanggan serta terdapat *link* untuk mengubah dan menghapus data pelanggan sesuai keinginan pengguna sistem. Gambar 5.15 merupakan hasil implementasi dari rancangan pada gambar 4.46.

|                | Selamat Datang, admin [Password] [Logout] |        |                            |               |             |       |                   |                      |
|----------------|-------------------------------------------|--------|----------------------------|---------------|-------------|-------|-------------------|----------------------|
|                | <b>Tabel Pelanggan</b>                    |        |                            |               |             |       | Beranda           |                      |
|                | Nama Pelanggan:                           |        | Cari                       |               |             |       | <b>User</b>       | $\checkmark$         |
| No.            | Kode Pelanggan                            | Nama   | Alamat                     | Telepon       | Ubah        | Hapus | Jasa              | $\ddot{\phantom{0}}$ |
| $\mathbf{1}$   | KP-0001                                   | Alex   | JL Orang Kaya Hitam No. 21 | 081756992311  | Ubah        | Hapus | <b>Spare Part</b> | $\checkmark$         |
| $\overline{c}$ | KP-0002                                   | Acong  | Jl. Havam Wuruk No. 32     | 085269115257  | <b>Ubah</b> | Hapus | Pelanggan         | $\ddotmark$          |
| 3              | KP-0003                                   | April  | Jl. WR Supratman No. 46    | 081296223695  | Ubah        | Hapus |                   |                      |
| $\frac{4}{3}$  | KP-0004                                   | Ferry  | Jl. Imam Bonjol No. 3      | 085236913255  | Ubah        | Hapus | Penjualan         | $\ddot{\phantom{1}}$ |
| 5              | KP-0005                                   | Tunai  |                            |               | Ubah        | Hapus | Motor             | $\checkmark$         |
| 6              | KP-0006                                   | Ferdy  | Il. Sunan Giri No. 17      | 081366789353  | Ubah        | Hapus |                   |                      |
| $\overline{7}$ | KP-0007                                   | Candra | Jl. Sunan Bonang No. 55    | 08127810848   | Ubah        | Hapus | Service           | $\checkmark$         |
| $\,$ $\,$      | KP-0008                                   | Desi   | II. Pakuan Baru NO. 5      | 085266178964  | Ubah        | Hapus | Laporan           | $\checkmark$         |
|                | KP-0009                                   | Rudi   | Il. Suka Damai No. 19      | 0895178965763 | Ubah        | Hapus |                   |                      |
| 9              |                                           |        | Jl. Sunan Kalijaga No.45   | 0896445789073 | <b>Ubah</b> | Hapus |                   |                      |

**Gambar 5.15 Tabel Pelanggan**

16. Halaman Tabel Penjualan

Halaman tabel penjualan merupakan halaman yang menampilkan informasi data penjualan serta terdapat *link* untuk mengubah dan menghapus data sesuai keinginan pengguna sistem serta mencetak nota penjualan. Gambar 5.16 merupakan hasil implementasi dari rancangan pada gambar 4.47.

|                | Selamat Datang, admin [Password] [Logout]<br><b>Tabel Penjualan</b> |           |            |       |        |              | <b>Beranda</b>    |                      |
|----------------|---------------------------------------------------------------------|-----------|------------|-------|--------|--------------|-------------------|----------------------|
| Dari Tanggal   |                                                                     |           |            |       |        |              | User              | v                    |
| Ke Tanggal     |                                                                     |           |            |       |        |              | Jasa              | $\ddotmark$          |
|                | Carl                                                                |           |            |       |        |              |                   |                      |
|                |                                                                     |           |            |       |        |              | <b>Spare Part</b> | v                    |
| No.            | No. Faktur                                                          | Pelanggan | Tanggal    | Cetak | Detail | <b>Hapus</b> | Pelanggan         | $\checkmark$         |
| $\,1\,$        | BSM-FK-2020-0002                                                    | Acong     | 07-01-2020 | Cetak | Detail | Hapus        | Penjualan         | $\checkmark$         |
| $\overline{2}$ | BSM-FK-2020-0003                                                    | Alex      | 07-01-2020 | Cetak | Detail | Hapus        |                   |                      |
| $\overline{3}$ | BSM-FK-2020-0004                                                    | April     | 07-01-2020 | Cetak | Detail | Hapus        | Motor             | $\checkmark$         |
| $\frac{4}{3}$  | BSM-FK-2020-0005                                                    | Candra    | 07-01-2020 | Cetak | Detail | Hapus        | <b>Service</b>    | Ÿ                    |
| 5              | BSM-FK-2020-0006                                                    | Desi      | 07-01-2020 | Cetak | Detail | Hapus        |                   | $\ddot{\phantom{1}}$ |
| 6              | BSM-FK-2020-0007                                                    | Dewi      | 07-01-2020 | Cetak | Detail | Hapus        | Laporan           |                      |
| $\overline{7}$ | BSM-FK-2020-0008                                                    | Ferdy     | 08-01-2020 | Cetak | Detail | Hapus        |                   |                      |
| s              | BSM-FK-2020-0009                                                    | Ferry     | 08-01-2020 | Cetak | Detail | Hapus        |                   |                      |
| 9              | BSM-FK-2020-0010                                                    | Rudi      | 08-01-2020 | Cetak | Detail | Hapus        |                   |                      |
| 10             | BSM-FK-2020-0011                                                    | Tunai     | 08-01-2020 | Cetak | Detail | Hapus        |                   |                      |
| 11             | BSM-FK-2020-0012                                                    | Acong     | 08-01-2020 | Cetak | Detail | Hapus        |                   |                      |
| 12             | BSM-FK-2020-0013                                                    | Alex      | 08-01-2020 | Cetak | Detail | Hapus        |                   |                      |
| 13             | B5M-FK-2020-0014                                                    | April     | 08-01-2020 | Cetak | Detail | Hapus        |                   |                      |
| 14             | BSM-FK-2020-0015                                                    | Candra    | 09-01-2020 | Cetak | Detail | Hapus        |                   |                      |
| 15             | BSM-FK-2020-0016                                                    | Desi      | 09-01-2020 | Cetak | Detail | Hapus        |                   |                      |
| 16             | BSM-FK-2020-0017                                                    | Dewi      | 09-01-2020 | Cetak | Detail | Hapus        |                   |                      |
| 17             | BSM-FK-2020-0018                                                    | Ferdy     | 09-01-2020 | Cetak | Detail | Hapus        |                   |                      |
| 18             | BSM-FK-2020-0019                                                    | Ferry     | 09-01-2020 | Cetak | Detail | Hapus        |                   |                      |
| 19             | BSM-FK-2020-0020                                                    | Tunai     | 09-01-2020 | Cetak | Detail | Hapus        |                   |                      |
|                | BSM-FK-2020-0021                                                    | Rudi      | 09-01-2020 | Cetak | Detail | Hapus        |                   |                      |

**Gambar 5.16 Tabel Penjualan**

17. Halaman Tabel Detail Penjualan

Halaman tabel detail penjualan merupakan halaman yang menampilkan informasi data detail penjualan dan tabel detail penjualan yang menampilkan informasi detail penjualan serta kolom untuk menambah detail penjualan yang baru. Gambar 5.17 merupakan hasil implementasi dari rancangan pada gambar 4.48.

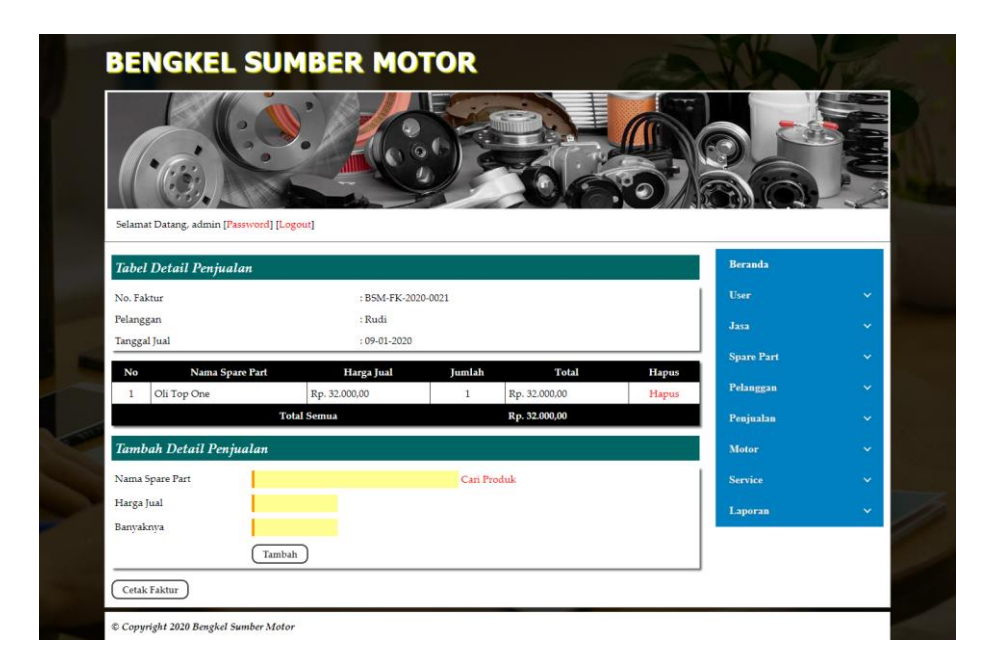

## **Gambar 5.17 Tabel Detail Penjualan**

18. Halaman Tabel *Service*

Halaman tabel *service* merupakan halaman yang menampilkan informasi data *service* yang terdapat status pekerjaan serta terdapat *link* untuk mengubah, memproses, melihat detail dan menghapus data *service* sesuai keinginan pengguna sistem. Gambar 5.18 merupakan hasil implementasi dari rancangan pada gambar 4.49.

| Selamat Datang, admin [Password] [Logout]<br>Beranda<br><b>Tabel Service</b><br>User<br>Cari<br>Dari Tanggal<br>Ke Tanggal<br>Jasa<br>Kode<br><b>Tgl Service</b><br>Motor<br>Detail<br>Ubah<br><b>Hapus</b><br>No.<br>Pelanggan<br>Proses<br>BSM-SV-2020-0001<br>Tunai<br>07-01-2020<br>Yamaha Vega Z R<br>Sudah Diambil<br><b>Spare Part</b><br>Detail<br>Hapus<br>× |                             |
|----------------------------------------------------------------------------------------------------|-----------------------------|
|                                                                                                    |                             |
|                                                                                                    |                             |
|                                                                                                    | $\checkmark$                |
|                                                                                                    | $\ddot{\mathbf{v}}$         |
| (KP-0005)<br>BH 1291 AH                                                                                                    | $\ddot{\phantom{1}}$        |
| Pelanggan<br>$\overline{2}$<br>BSM-SV-2020-0002<br>Alex<br>07-01-2020<br>Honda Revo X<br>Sudah Diambil<br>Detail<br>Hapus<br>×.<br>(KP-0001)<br><b>BH 1911 NR</b>                                                                                                    | $\ddotmark$                 |
| Penjualan<br>Sudah Diambil<br>BSM-SV-2020-0003<br>April<br>07-01-2020<br>Yahama Mio R<br>$\mathcal{R}$<br>Detail<br>Hapus<br>$\overline{\phantom{a}}$<br><b>BH 1928 NS</b><br>(KP-0003)<br>Motor                                                                                                    | $\ddotmark$<br>$\checkmark$ |
| Service                                                                                                    | $\ddot{\mathbf{v}}$         |
| Laporan                                                                                                    | $\ddot{\mathbf{v}}$         |
|                                                                                                    |                             |

**Gambar 5.18 Tabel** *Service*

#### 19. Halaman Tabel Detail *Service*

Halaman tabel detail *service* merupakan halaman yang menampilkan informasi data *service* serta terdapat tombol untuk memproses data penyelesaian *service* dan dapat mengelola *service* baik jasa dan *spare part* yang digunakan untuk *service*. Gambar 5.19 merupakan hasil implementasi dari rancangan pada gambar 4.50.

| Selamat Datang, admin [Password] [Logout]    |                         |                                                      |              |                   |              |
|----------------------------------------------|-------------------------|------------------------------------------------------|--------------|-------------------|--------------|
|                                              |                         |                                                      |              |                   |              |
| <b>Detail Service</b>                        |                         |                                                      |              | <b>Beranda</b>    |              |
| Kode Service                                 | : BJO-SV-2020-0004      |                                                      |              | User              | $\checkmark$ |
| Pelanggan                                    | : Alex (081756992311)   |                                                      |              | Jasa              | $\checkmark$ |
| Jenis Peralatan                              | : Oli                   |                                                      |              | <b>Spare Part</b> | $\checkmark$ |
| <b>Tanggal Service</b><br>Motor              | $:09 - 01 - 2020$       | : Yamaha R15 - MTR-006. (Plat Kendaraan: BH 7869 KN) |              |                   |              |
| Keterangan                                   | : Ganti Oli             |                                                      |              | Pelanggan         | $\checkmark$ |
| Service Ke                                   | : 1, Diskon: 0%         |                                                      |              | Penjualan         | $\checkmark$ |
| Status                                       | : Belum Diambil         |                                                      |              | Motor             | $\checkmark$ |
| Tanggal Selesai                              | Proses                  |                                                      |              |                   | $\checkmark$ |
|                                              |                         |                                                      |              | Service           |              |
| Detail Jasa                                  |                         |                                                      |              | Laporan           | $\checkmark$ |
| No.                                          | Nama Jasa               | <b>Biaya Jasa</b>                                    | <b>Hapus</b> |                   |              |
| Ganti Oli<br>$\mathbf{1}$                    |                         | Rp. 5,000,00                                         | Hapus        |                   |              |
|                                              | Total lasa              | Rp. 5.000,00                                         |              |                   |              |
| Nama Jasa : Ganti Oli (Rp. 5.000.00)         |                         | Tambah<br>٠                                          |              |                   |              |
| <b>Detail Spare Part</b>                     |                         |                                                      |              |                   |              |
| No.                                          | Nama Spare Part         | Harga Spare Part                                     | Hapus        |                   |              |
| Yamahalube Silver Oil<br>$\mathbf{I}$        |                         | Rp. 38.000,00                                        | Hapus        |                   |              |
|                                              | <b>Total Spare Part</b> | Rp. 38.000,00                                        |              |                   |              |
| Nama Spare Part: Oli Top One (Rp. 32.000.00) |                         | Tambah<br>٠                                          |              |                   |              |
|                                              |                         |                                                      |              |                   |              |
| Total Biaya Service: Rp. 43.000,00           |                         |                                                      |              |                   |              |

**Gambar 5.19 Tabel Detail** *Service*

#### 20. Halaman Laporan Penjualan

Halaman laporan penjualan merupakan laporan yang dapat dilihat berdasarkan tanggal yang dipilih oleh pengguna sistem dan menampilkan informasi no, no. faktur, pelangan, tanggal, nama spare part, harga jual, dan total penjualan. Gambar 5.20 merupakan hasil implementasi dari rancangan pada gambar 4.51.

| No.            | No. Faktur       | Pelanggan    | Tanggal    | Nama sparepart                                                           | Harga jual                                         | <b>Total Penjualan</b> |
|----------------|------------------|--------------|------------|--------------------------------------------------------------------------|----------------------------------------------------|------------------------|
| $\mathbf{1}$   | BSM-FK-2020-0002 | Acong        | 07-01-2020 | 2 Slider (44DI)<br>1 Acimut A 6603 FR/70/90-17                           | Rp. 8.500,00<br>Rp. 185.000,00                     | Rp. 202.000,00         |
| $\overline{2}$ | BSM-FK-2020-0003 | Alex         | 07-01-2020 | 1 Chain & Sprocket Kit                                                   | Rp. 183.000,00                                     | Rp. 183.000,00         |
| 3              | BSM-FK-2020-0004 | April        | 07-01-2020 | 1 Cylinder (35D4)<br>1 Inner Tube Comp (28D1)                            | Rp. 238.000.00<br>Rp. 121.000,00                   | Rp. 359.000,00         |
| $\frac{1}{2}$  | BSM-FK-2020-0005 | Candra       | 07-01-2020 | 1 Acimut A 6603 RR/100/80-17                                             | Rp. 339.000,00                                     | Rp. 339.000,00         |
| $\sim$         | BSM-FK-2020-0006 | Desi         | 07-01-2020 | 1 Chain & Sprocket Kit<br>1 Acimut A 6603 FR 70.90-17<br>1 Hub Rear (SL) | Rp. 183.000.00<br>Rp. 185.000,00<br>Rp. 186.000,00 | Rp. 554.000.00         |
| 6              | BSM-FK-2020-0007 | Dewi         | 07-01-2020 | 1 Seal Valve Stem (2551)<br>1 Yamahalube Matic Oil                       | Rp. 8.000,00<br>Rp. 38.000,00                      | Rp. 46.000,00          |
| $\overline{7}$ | BSM-FK-2020-0008 | Ferdy        | 08-01-2020 | 1 Acimut A 6603 RR/100/80-17<br>1 Weight Set (1UB3,28D,14D)              | Rp. 339.000.00<br>Rp. 58.000,00                    | Rp. 397.000,00         |
| 8              | BSM-FK-2020-0009 | Ferry        | 08-01-2020 | 1 Cylinder (35D4)                                                        | Rp. 238.000.00                                     | Rp. 238.000,00         |
| $\overline{9}$ | BSM-FK-2020-0010 | Rudi         | 08-01-2020 | 1 Shock Absorber Assy<br>1 Acimut A 6603 FR 90/90-14                     | Rp. 199.000,00<br>Rp. 219.000,00                   | Rp. 418.000,00         |
| 10             | BSM-FK-2020-0011 | Tunai        | 08-01-2020 | 1 Yamahalube Silver Oil                                                  | Rp. 38.000.00                                      | Rp. 38.000.00          |
| 11             | BSM-FK-2020-0012 | Acong        | 08-01-2020 | 1 Hub Rear (YB)                                                          | Rp. 186.000.00                                     | Rp. 186.000.00         |
| 12             | BSM-FK-2020-0013 | Alex         | 08-01-2020 | 2 Lens Speedometer<br>2 Seal Valve Stem (2551)                           | Rp. 19.000.00<br>Rp. 8.000.00                      | Rp. 54.000,00          |
| 13             | BSM-FK-2020-0014 | April        | 08-01-2020 | 1 Yamahalube Matic Oil<br>2 Seal Valve Stem (2551)                       | Rp. 38.000.00<br>Rp. 8.000.00                      | Rp. 54.000,00          |
| 14             | BSM-FK-2020-0015 | Candra       | 09-01-2020 | 1 Yamahalube Sport Oil<br>1 Cylinder 1 (54P1)                            | Rp. 48.000,00<br>Rp. 227.000.00                    | Rp. 275.000,00         |
| 15             | BSM-FK-2020-0016 | Desi         | 09-01-2020 | 1 Acimut A 6603 RR/100/60-14                                             | Rp. 245.000,00                                     | Rp. 245.000,00         |
| 16             | BSM-FK-2020-0017 | Dewi         | 09-01-2020 | 1 Shock Absorber Assv                                                    | Rp. 199.000,00                                     | Rp. 199.000.00         |
| 17             | BSM-FK-2020-0018 | Ferdy        | 09-01-2020 | 1 Yamahalube Matic Oil                                                   | Rp. 38.000.00                                      | Rp. 38.000.00          |
| 18             | BSM-FK-2020-0019 | Ferry        | 09-01-2020 | 1 Acimut A 6603 RR/100/80-17                                             | Rp. 339.000,00                                     | Rp. 339.000,00         |
| 19             | BSM-FK-2020-0020 | Tunai        | 09-01-2020 | 1 Piston Assy (STD) 5D91                                                 | Rp. 140.000,00                                     | Rp. 140.000,00         |
| 20             | BSM-FK-2020-0021 | Rudi         | 09-01-2020 | 1 Oli Top One                                                            | Rp. 32.000,00                                      | Rp. 32.000,00          |
|                |                  |              |            | Total Akhir Penjualan 01-01-2020 Sampai Dengan 09-01-2020:               |                                                    | Rp. 4.336.000,00       |
|                |                  | Dibuat Oleh, |            |                                                                          | Diketahui Oleh,                                    |                        |

**Gambar 5.20 Laporan Penjualan**

21. Halaman Laporan *Service*

Halaman laporan *service* merupakan laporan yang dapat dilihat berdasarkan tanggal yang dipilih oleh pengguna sistem dan menampilkan informasi kode *service*, nama pelanggan, motor, keterangan, jasa, *spare part*, diskon dan total. Gambar 5.21 merupakan hasil implementasi dari rancangan pada gambar 4.52.

|                         |                                    | Telepon: 0812 7408 2020<br>Tanggal Cetak: 09-01-2020 | JL. HOS. Cokroaminoto No 80 Simpang Kawat, Jambi |                 |                                            |                                            |        |                |
|-------------------------|------------------------------------|------------------------------------------------------|--------------------------------------------------|-----------------|--------------------------------------------|--------------------------------------------|--------|----------------|
| No.                     | Kode Service                       | Nama Pelanggan                                       | Motor                                            | Keterangan      | Jasa                                       | <b>Spare Part</b>                          | Diskon | Total          |
|                         | BJO-SV-2020-0004<br>$(09-01-2020)$ | Alex<br>(KP-0001)                                    | Yamaha R15<br><b>BH 7869 KN</b>                  | Ganti Oli       | Ganti Oli (Rp. 5.000,00)                   | Yamahalube Silver Oil (Rp. 38.000.00)      | 0.96   | Rp. 43.000.00  |
| $\overline{\mathbf{c}}$ | BSM-SV-2020-0001<br>$(07-01-2020)$ | Tunai<br>$(KP-0005)$                                 | Yamaha Vega Z R<br>BH 1291 AH                    | Ganti Oli       | Ganti Oli (Rp. 5.000,00)                   | Yamahalube Silver Oil (Rp. 38.000,00)      | 0.96   | Rp. 43.000.00  |
| 3                       | BSM-SV-2020-0002<br>$(07-01-2020)$ | Alex<br>(KP-0001)                                    | Honda Revo X<br><b>BH1911 NR</b>                 | Ganti Ban       | Ganti Ban (Rp. 15.000,00)                  | Acimut A 6603 FR/70/90-17 (Rp. 185.000,00) | 0.96   | Rp. 200.000,00 |
|                         | BSM-SV-2020-0003<br>$(07-01-2020)$ | April<br>$(KP-0003)$                                 | Yahama Mio R<br><b>BH 1928 NS</b>                | Ganti Sparepart | Service Bongkar dan Pasang (Rp. 30.000,00) | Piston Kit (54P,2BJ,1KP) (Rp. 221.000,00)  | 0.96   | Rp. 251.000,00 |
|                         |                                    |                                                      |                                                  |                 | <b>Total Akhir</b>                         |                                            |        | Rp. 537,000,00 |
|                         |                                    |                                                      | Dibuat Oleh.                                     |                 |                                            | Diketahui Oleh.                            |        |                |
|                         |                                    |                                                      | (admin)                                          |                 |                                            |                                            |        |                |
|                         |                                    |                                                      |                                                  |                 | Kembali Ke Menu Utama<br>Cetak             |                                            |        |                |

**Gambar 5.21 Laporan** *Service*

### **5.2 PENGUJIAN**

Untuk mengetahui keberhasilan dari implementasi sistem yang telah dilakukan, maka penulis melakukan tahap pengujian dengan menggunakan metode *black box* yang dapat mengecek hasil keluaran yang diharapkan sama dengan hasil yang didapat. Adapun tahap pengujjian *black box* yang telah dilakukan adalah sebagai berikut :

| $\mathbf N$    | Deskripsi  | Prosedur  | Masukan               | Keluaran yang | Hasil yang           | Kesimpul |
|----------------|------------|-----------|-----------------------|---------------|----------------------|----------|
| 0.             |            | Pengujian |                       | Diharapkan    | didapat              | an       |
| 1              | Pengujian  | Jalankan  | Isi nama $=$          | Menuju ke     | Menuju ke            | Baik     |
|                | pada login | sistem    | "admin" dan           | halaman utama | halaman              |          |
|                |            |           | $password =$          |               | utama                |          |
|                |            |           | "admin"               |               |                      |          |
| $\overline{2}$ | Pengujian  | Jalankan  | Isi nama $=$ "tes"    | Pesan :"      | Pesan :"             | Baik     |
|                | pada login | sistem    | dan <i>password</i> = | nama atau     | nama atau            |          |
|                |            |           | " $tes"$              | password anda | <i>password</i> anda |          |
|                |            |           |                       | salah"        | salah"               |          |

**Tabel 5.1 Tabel Pengujian** *Login*

**Tabel 5.2 Tabel Pengujian Mengelola Data Pelanggan**

| $\mathbf N$    | Deskripsi                                          | Prosedur                                                                                                    | Masukan                                                                                      | Keluaran yang                                               | Hasil yang                                                    | Kesim |
|----------------|----------------------------------------------------|----------------------------------------------------------------------------------------------------|----------------------------------------------------------------------------------------------|-------------------------------------------------------------|---------------------------------------------------------------|-------|
| 0.             |                                                    | Pengujian                                                                                                    |                                                                                              | Diharapkan                                                  | didapat                                                       | pulan |
| 1              | Pengujian<br>pada<br>menambah<br>data<br>pelanggan | - buka halaman<br>login<br>- <i>login</i> admin<br>atau karyawan<br>- klik menu input<br>pelanggan                            | Isi<br>- nama<br>pelanggan<br>- alamat lengkap<br>- telepon                                  | Pesan : "anda<br>berhasil<br>menambah<br>data<br>pelanggan" | Pesan:<br>"anda<br>berhasil<br>menambah<br>data<br>pelanggan" | Baik  |
| $\overline{2}$ | Pengujian<br>pada<br>menambah<br>data<br>pelanggan | - buka halaman<br>login<br>- <i>login</i> admin<br>atau karyawan<br>- klik menu input<br>pelanggan                            | Isi<br>- nama<br>pelanggan<br>- alamat lengkap<br>- telepon<br>jika salah satu<br>belum disi | Pesan : "anda<br>belum selesai<br>melengkapi<br>data"       | Pesan:<br>"anda<br>belum<br>selesai<br>melengkapi<br>data"    | Baik  |
| 3              | Pengujian<br>pada<br>mengubah<br>data<br>pelanggan | - buka halaman<br>login<br>- <i>login</i> admin<br>atau karyawan<br>- klik menu tabel<br>pelanggan<br>- klik <i>link</i> ubah | Mengisi data<br>ubahan                                                                       | Pesan : "anda<br>berhasil<br>mengubah<br>data<br>pelanggan" | Pesan:<br>"anda<br>berhasil<br>mengubah<br>data<br>pelanggan" | Baik  |
| 4              | Pengujian                                          | - buka halaman                                                                                                    | Data ubah ada                                                                                | Pesan : "anda                                               | Pesan:                                                        | Baik  |

|   | pada<br>mengubah<br>data<br>pelanggan               | login<br>- <i>login</i> admin<br>atau karyawan<br>- klik menu tabel<br>pelanggan<br>- klik link ubah                           | yang belum terisi | belum selesai<br>melengkapi<br>data"                         | "anda<br>belum<br>selesai<br>melengkapi<br>data"               |      |
|---|-----------------------------------------------------|----------------------------------------------------------------------------------------------------|-------------------|--------------------------------------------------------------|----------------------------------------------------------------|------|
| 5 | Pengujian<br>pada<br>menghapus<br>data<br>pelanggan | - buka halaman<br>login<br>- <i>login</i> admin<br>atau karyawan<br>- klik menu tabel<br>pelanggan<br>- klik <i>link</i> hapus |                   | Pesan : "anda<br>berhasil<br>menghapus<br>data<br>pelanggan" | Pesan:<br>"anda<br>berhasil<br>menghapus<br>data<br>pelanggan" | Baik |

**Tabel 5.3 Tabel Pengujian Mengelola Data Penjualan**

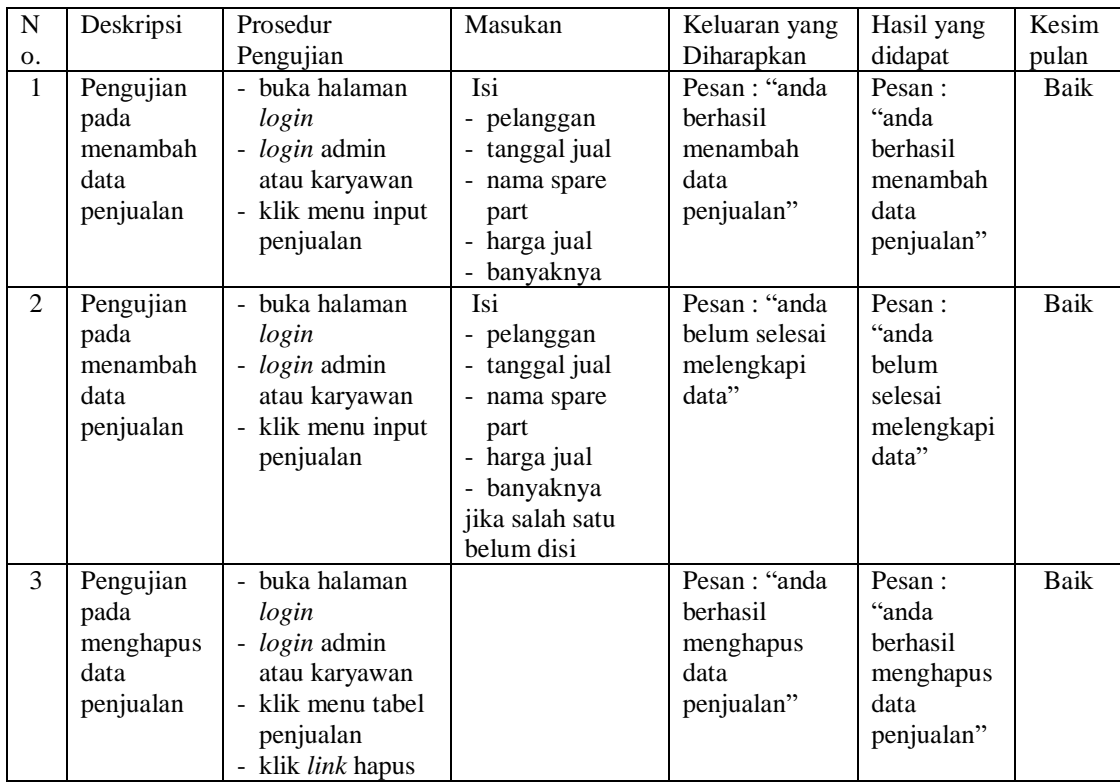

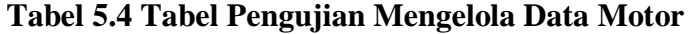

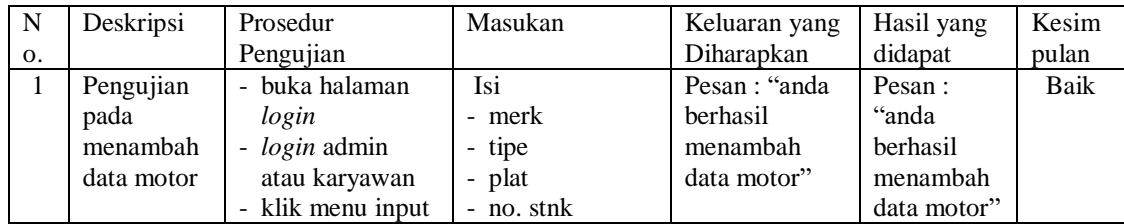

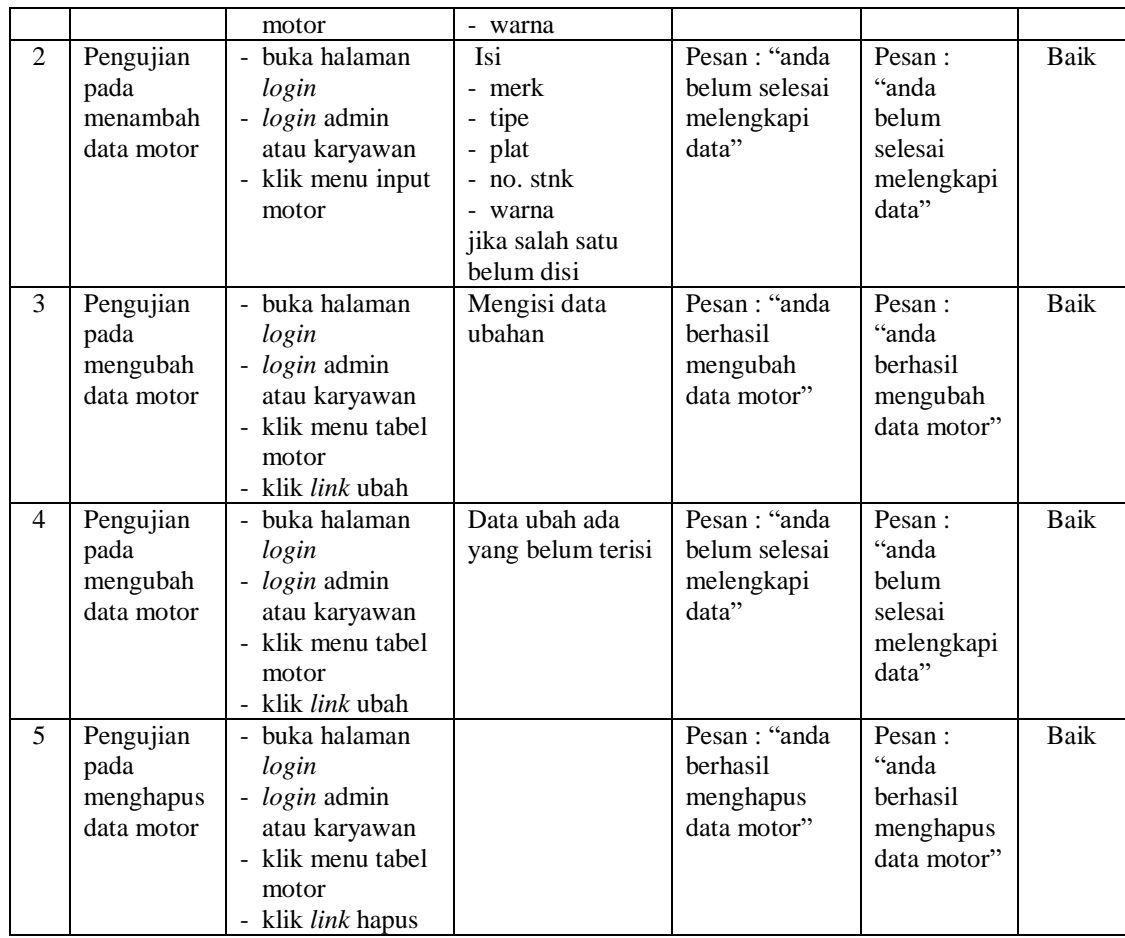

## **Tabel 5.5 Tabel Pengujian Mengelola Data** *Service*

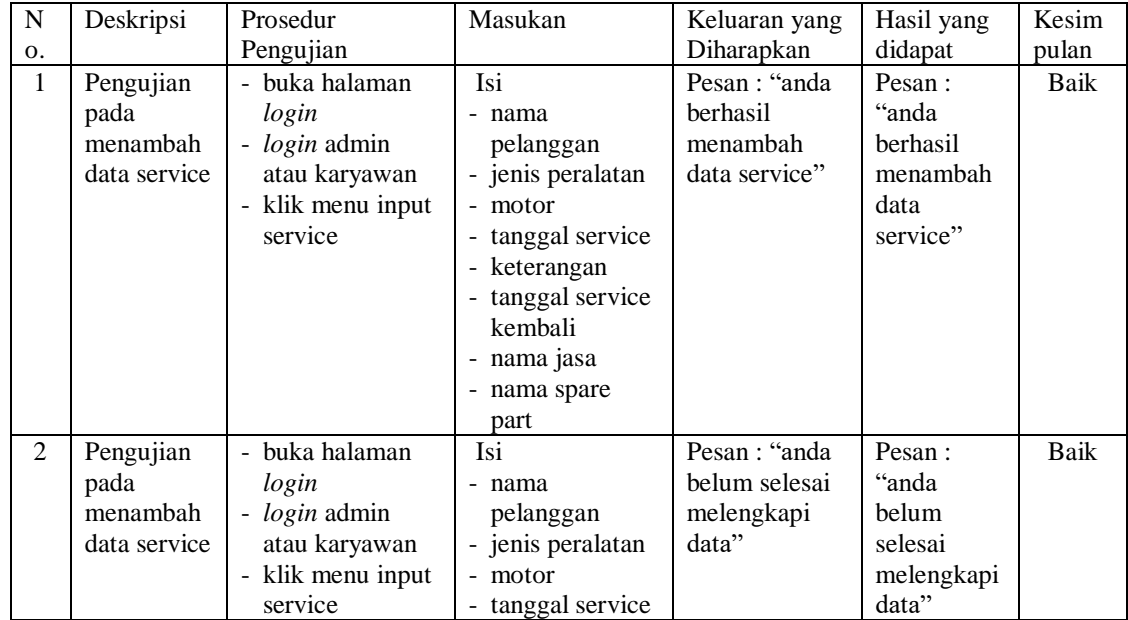

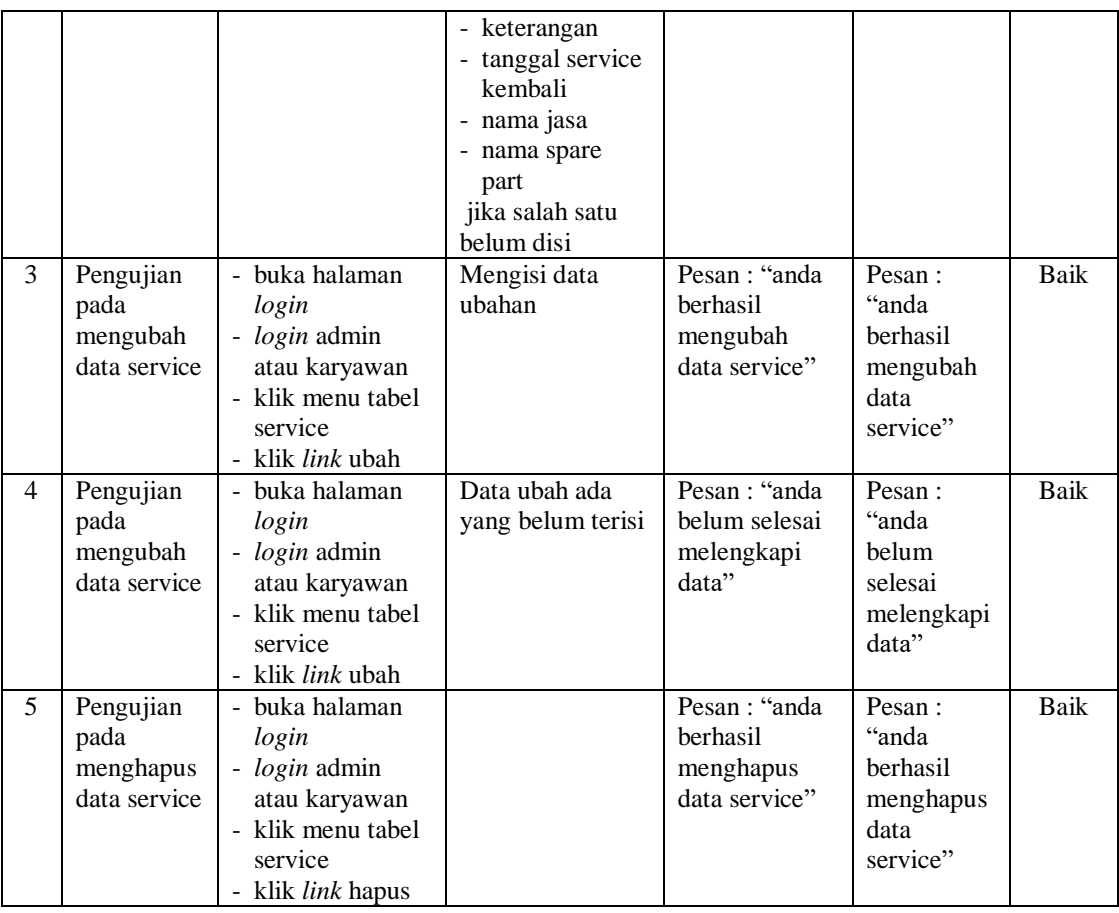

# **Tabel 5.6 Tabel Pengujian Mengelola Data User**

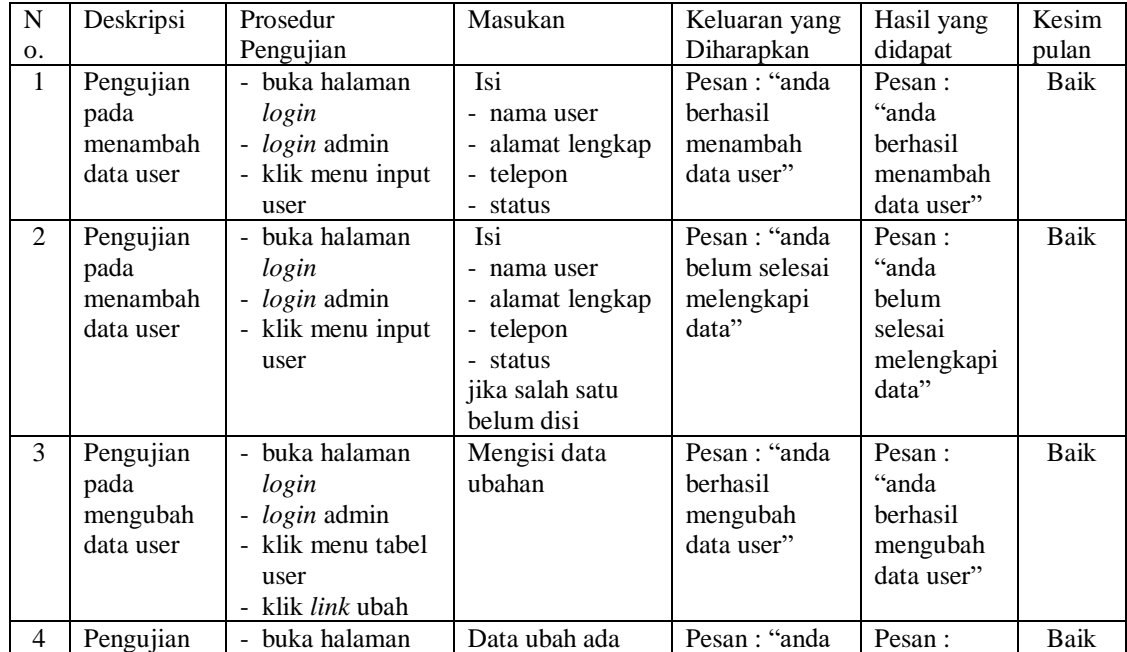

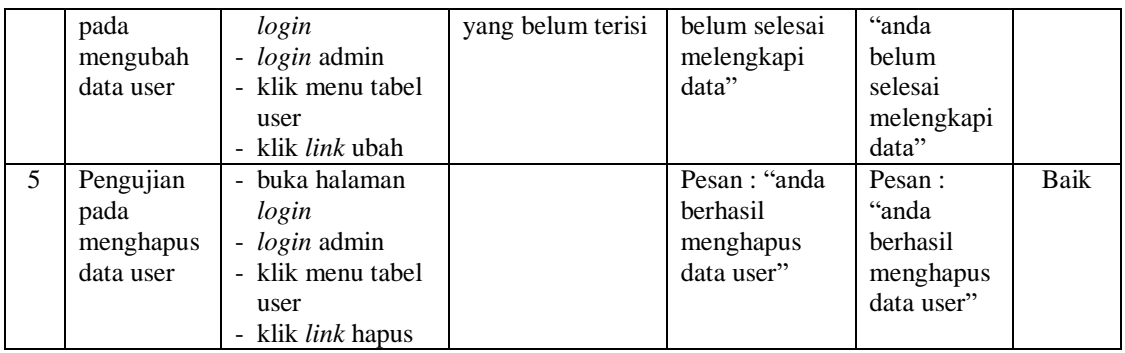

# **Tabel 5.7 Tabel Pengujian Mengelola Data Jasa**

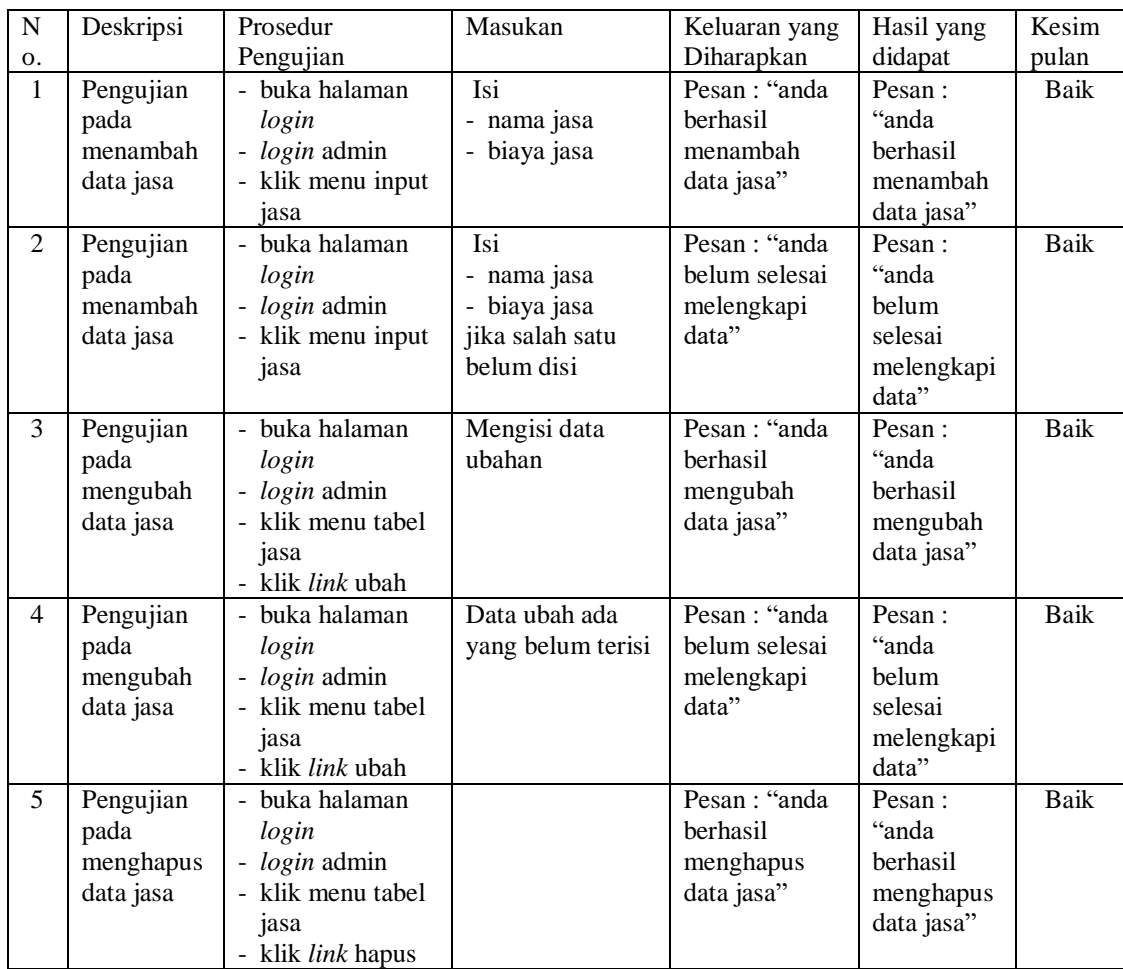

## **Tabel 5.8 Tabel Pengujian Mengelola Data Peralatan**

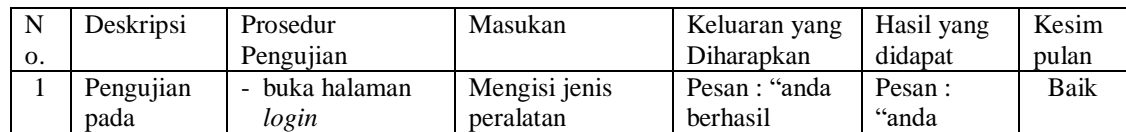

|   | menambah<br>data<br>peralatan                       | - <i>login</i> admin<br>- klik menu input<br>peralatan                                                        |                                | menambah<br>data<br>peralatan"                               | berhasil<br>menambah<br>data<br>peralatan"                     |      |
|---|-----------------------------------------------------|----------------------------------------------------------------------------------------------------|--------------------------------|--------------------------------------------------------------|----------------------------------------------------------------|------|
| 2 | Pengujian<br>pada<br>menambah<br>data<br>peralatan  | - buka halaman<br>login<br>- <i>login</i> admin<br>- klik menu input<br>peralatan                             | Jenis peralatan<br>belum diisi | Pesan : "anda<br>belum selesai<br>melengkapi<br>data"        | Pesan :<br>"anda<br>belum<br>selesai<br>melengkapi<br>data"    | Baik |
| 3 | Pengujian<br>pada<br>menghapus<br>data<br>peralatan | - buka halaman<br>login<br>- <i>login</i> admin<br>- klik menu tabel<br>peralatan<br>- klik <i>link</i> hapus |                                | Pesan : "anda<br>berhasil<br>menghapus<br>data<br>peralatan" | Pesan:<br>"anda<br>berhasil<br>menghapus<br>data<br>peralatan" | Baik |

**Tabel 5.9 Tabel Pengujian Mengelola Data** *Spare Part*

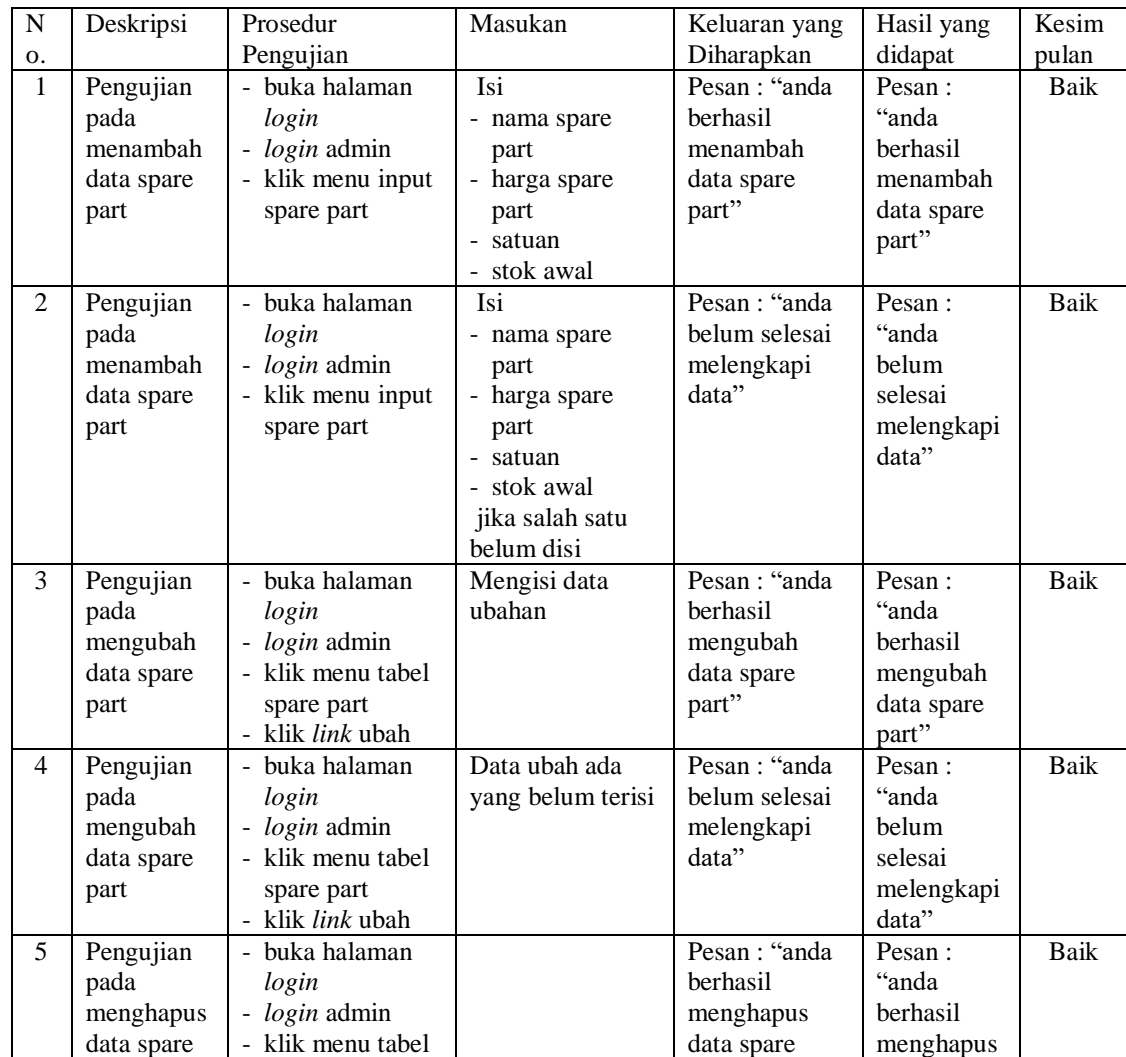

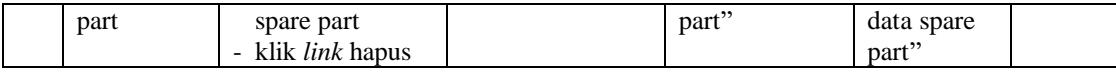

#### **5.3 ANALISIS HASIL YANG DICAPAI OLEH SISTEM**

Adapun analisis hasil yang dicapai oleh sistem informasi penjualan dan *service* motor yang telah dibangun dengan menggunakan bahasa pemograman PHP untuk mengatasi permasalahan yang terjadi pada Bengkel Sumber Motor adalah sebagai berikut :

- 1. Sistem yang dirancang memudahkan Bengkel Sumber Motor dalam melakukan pengolahan data penjualan dan *service* baik untuk data jasa, peralatan, motor *spare part*, pelanggan, penjualan dan *service*.
- 2. Sistem yang dirancang dapat terintegrasi antara *spare part*, penjualan dan *service* sehingga mengurangi terjadinya kesalahan dalam pencatatan dan perhitungan nota
- 3. Sistem yang dirancang juga memberikan kemudahan karyawan untuk melihat data stok akhir *spare part* pada sistem
- 4. Sistem juga memberikan kemudahan untuk admin atau karyawan dalam membuat laporan yang diserahkan kepada pimpinan seperti laporan jasa, laporan *spare part*, laporan penjualan dan laporan *service*

#### **5.3.1 Kelebihan Sistem**

Adapun kelebihan dari sistem baru ini adalah sebagai berikut :

- 1. Sistem dapat melihat status *service* yang telah selesai atau yang masih dikerjakan dan juga dapat membantu mengelola data *service* baik menambah, mengubah ataupun menghapus sesuai dengan kebutuhannya
- 2. Sistem juga dapat menghitung secara otomatis total nota penjualan ataupun total nota *service*
- 3. Sistem juga memberikan kemudahan dalam memonitoring data stok *spare part* dengan menampilkan stok akhir *spare part* pada sistem
- 4. Sistem dapat mengrekap laporan penjualan dan *service* yang dapat dicetak berdasarkan tanggal yang dipilih oleh pengguna sistem

#### **5.3.2 Kekurangan Sistem**

Dan kekurangan dari sistem baru ini adalah sebagai berikut :

- 1. Belum tersedia fitur yang dapat melakukan *back up database* pada sistem
- 2. Sistem hanya dapat dioperasikan oleh *single user* dan belum dapat dioperasikan oleh *multi user*.